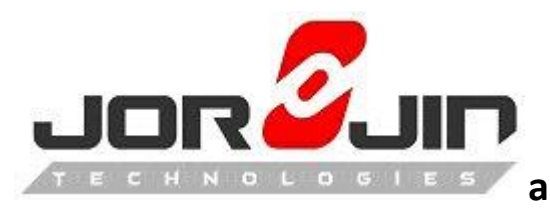

**a module solution provider**

# **Renesas RZ/G1M**

# **iW-RainboW-G20M**

# *Jorjin WiLink 8 Porting Guide*

**V.0.1**

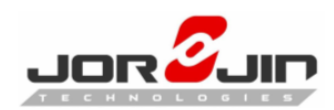

Date: 2017/03/07

# **Version History**

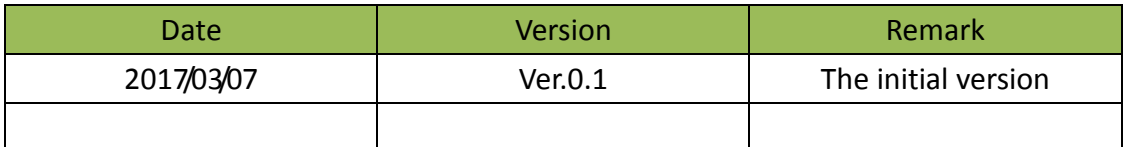

# **1.** *Preparation*

**This document provides information on integrating WiLink8 on Linux 3.10.31 release for RZ/G1M Borad + Jorjin WG78xx module.**

#### *Software requirements:*

- Host OS: Ubuntu14.04 64bit
- BSP Version:
	- iW-RainboW-G20M-Q7-R3.0-REL2.0-Linux3.10.31-YoctoDaisy\_Deliverables
- GCC Version: gcc4.8.3 arm-poky-linux-gnueabi-
- Kernel Version: Linux 3.10.31
- Wi-Fi driver Version: R8.6\_SP1
- Bluez Vesrion : 5.15

 $\overline{a}$ 

Bluetooth Firmware Version : 18xx\_BT\_Service\_Pack\_3.9

#### *Hardware requirements:*

- Hardware platforms: iW-RainboW-G20D RZ/G1 platform
- **TI** WiLink™ WL18xx WLAN SDIO/BT UART adapter Board: [wl18xxcom82sdmmc Adapter kit](http://www.ti.com/tool/wl18xxcom82sdmmc)

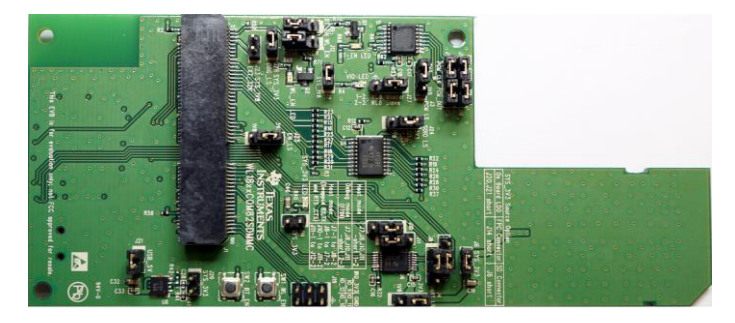

Jorjin WG78xx module family [http://www.jorjin.com/products\\_2.php?id=11](http://www.jorjin.com/products_2.php?id=11)

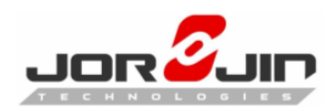

#### **1.1.** *Setup your Hardware*

This section will walk you through setting-up your Renesas iWG-20 board for use with the WiLink8 Demos:

#### *Wi-Fi Part*

 $\overline{a}$ 

1. Plug the WL18xx SDIO Board into the SD slot of the iWG-20 board

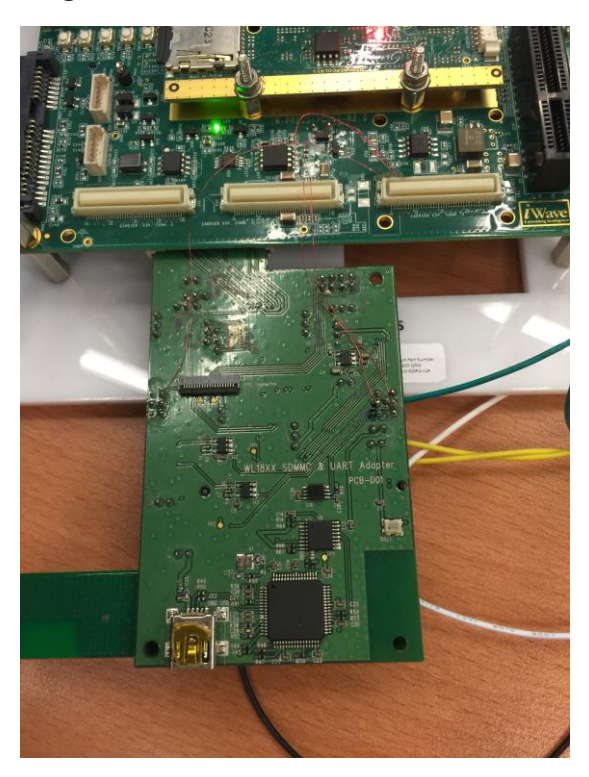

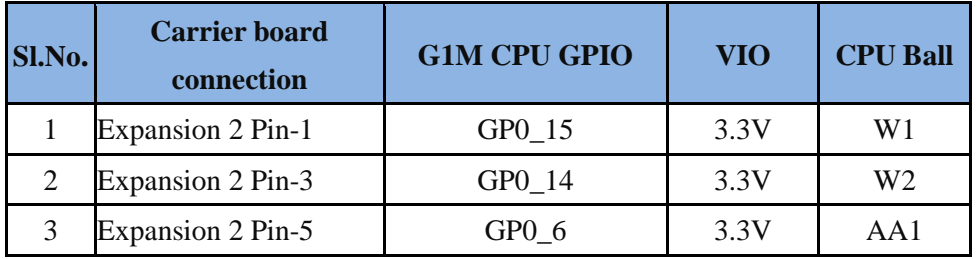

- 2. The GP0 15 need to wire on wl18xxcom8sd2mmc board for wl irq pin.
- 3. The GP0 14 need to wire on wl18xxcom8sd2mmc board for bt en pin.
- 4. The GP0 6 need to wire on wl18xxcom8sd2mmc board for wl\_en pin.

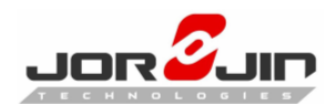

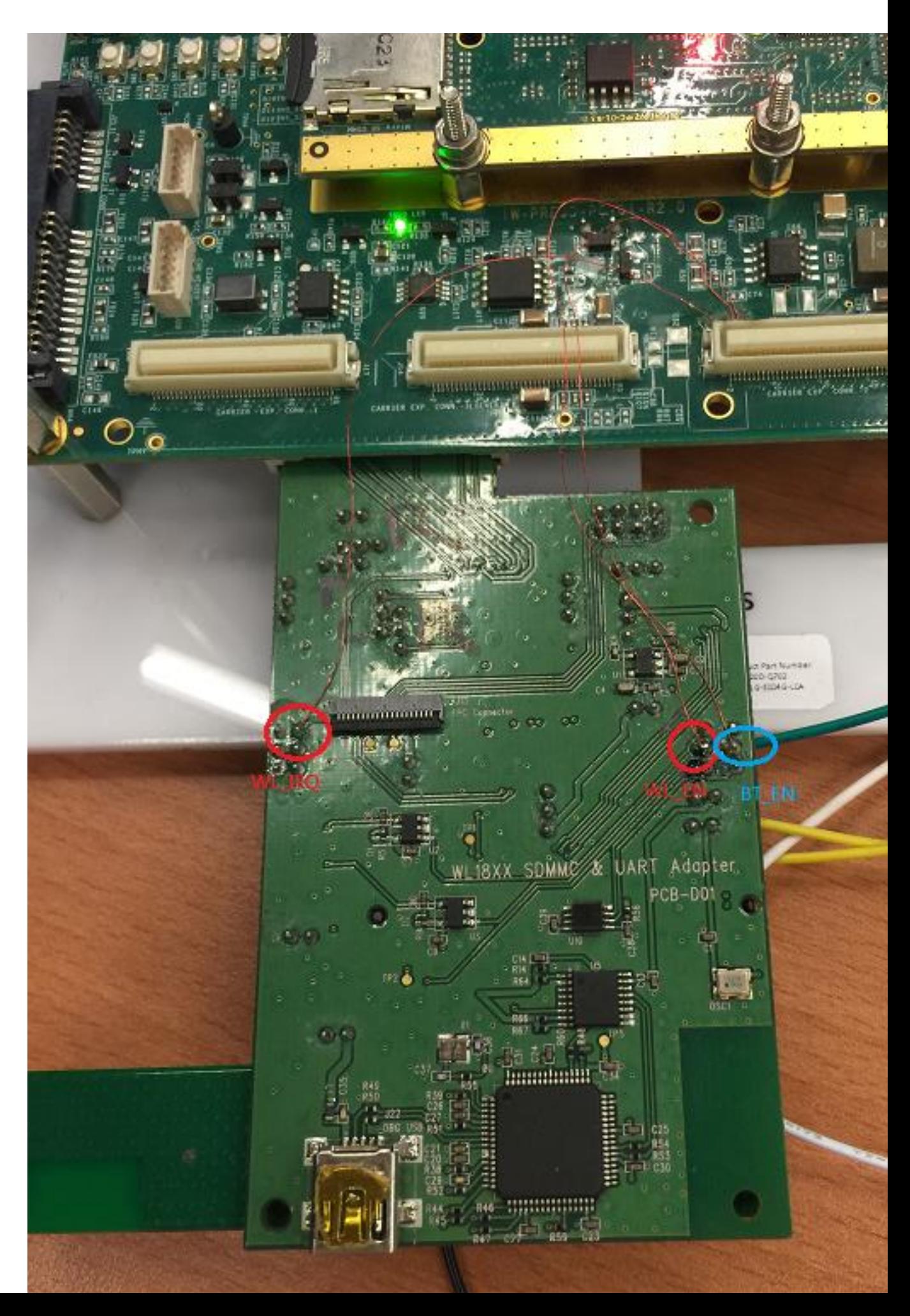

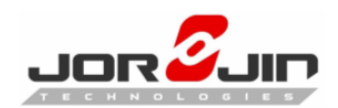

WL18XX SDIO Board:

#### WL\_EN

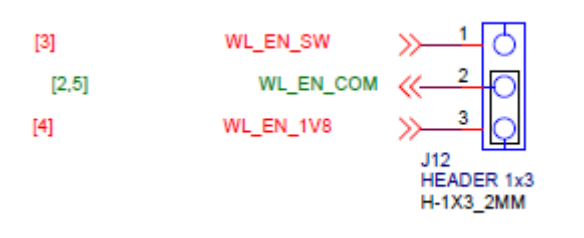

WL\_IRQ

**DBG Header** 

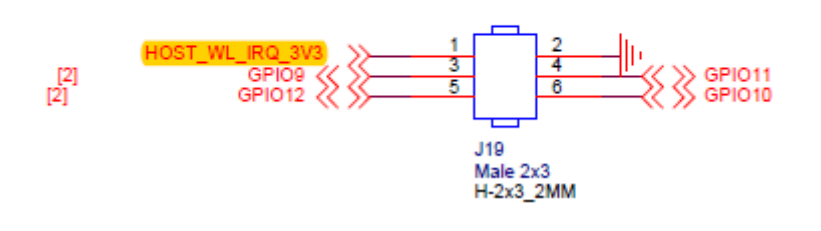

*Bluetooth Part*

 $\overline{a}$ 

WL18xx HOST\_BT\_EN\_LS  $\rightarrow$  GP0\_14 WL18xx HCI\_RX\_LS > J1 Pin4 WL18xx HCI TX LS  $\rightarrow$  J1 Pin5 WL18xx HCI\_RTS\_LS → GND WL18xx HCI\_CTS\_LS → GND

WL18XX SDIO Board – HCI\_TX\_LS, HCI\_RX\_LS

# Host/FTDI UART Option

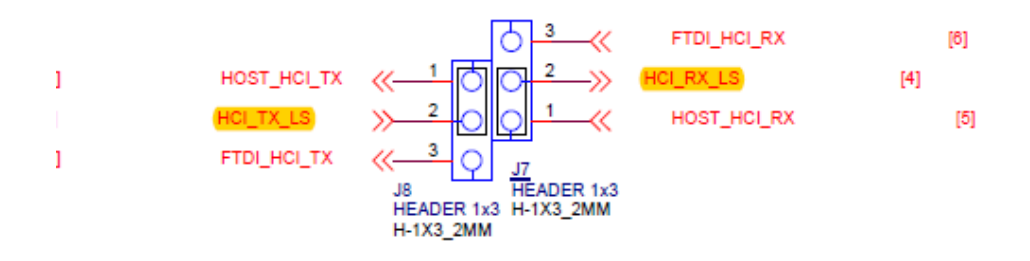

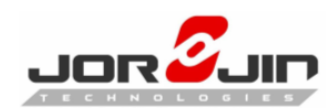

#### WL18XX SDIO Board – HCI\_RTS\_LS, HCI\_CTS\_LS 3 **EXAMPLE STRATE**  $[6]$ C  $\overline{2}$  $[5]$ HOST\_HCI\_RTS HCI C  $[4]$  $[5]$ CI RTS LS HOST HCI CTS  $[6]$ FTDI\_HCI\_RTS C  $.111$ J10 HEADER 1x3<br>HEADER 1x3 H-1X3\_2MM H-1X3\_2MM WL18XX SDIO Board – HOST\_BT\_EN\_LS  $[3]$ BT\_EN\_SW C  $[2,5]$ BT\_EN\_COM BT\_EN\_1V8  $[4]$ **HEADER 1x3** H-1X3\_2MM

#### iWG20 board – J1 pin(Data Uart)

#### Table 5: Data UART Header Pin Out

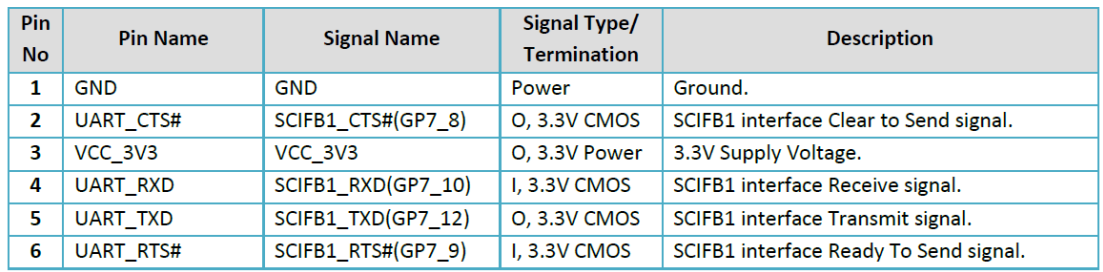

J1 Pin3 need to wire to wl18xxcom8sd2mmc board SYS\_3V3

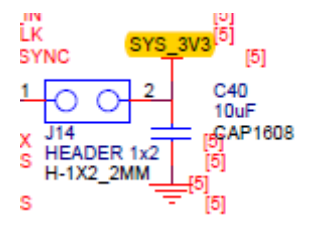

 $\overline{a}$ 

# Please note that we use only 2 pins(Tx, Rx) for Uart transmit since 3M baud rate would cause failed.

So WL18xx HCI\_RTS\_LS and WL18xx HCI\_RTS\_LS need to connect to GND.

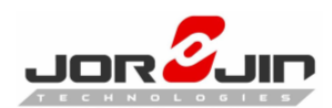

 $\overline{a}$ 

*RZ/G1M with Jorjin WL8 Porting Guide*

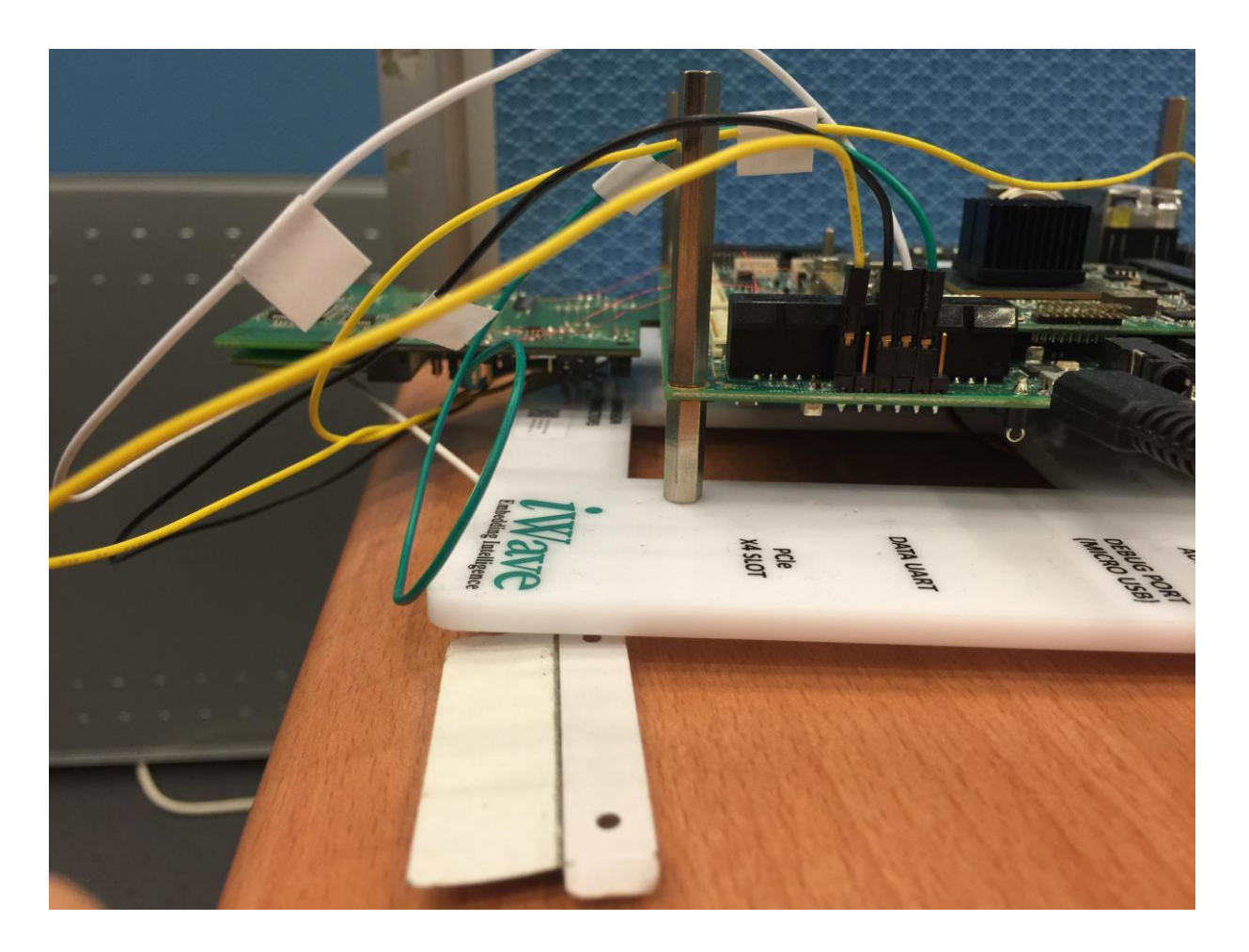

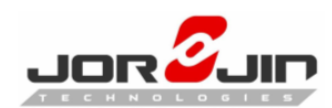

# **2.** *Prepare Linux Kernel, Yocto And Driver For WiFI & BT*

## **2.1.** *Get BSP from iWave*

Please follow document SoftwareUserGuide to set build environment and build image to boot the board.

## **2.2.** *Adding WL8 related support to the kernel and yocto*

Please applying the kernel patch and yocto patch.

Replace wpa-supplicant for R8.6\_SP1

\$ cd \${YOUR\_PATH}/iwg20m-release-bsp/meta/recipes-connectivity \$ rm -rf wpa-supplicant \$ tar -xvf wpa-supplicant\_R8.6\_SP1.tar.bz2 -C \${YOUR\_PATH}/iwg20m-release-bsp/meta/recipes-connectivity

#### Rebuild kernel and yocto

\$ cd \${YOUR\_PATH}/iwg20m-release-bsp

**2.3.** *Bluetooth Firmware*  \$ source poky/oe-init-build-env

\$ bitbake -f -c compile linux-iwg20m

\$ bitbake -c deploy linux-iwg20m -DDD

\$ bitbake core-image-x11

 $\overline{a}$ 

## **2.3.** *Copy BT firmware to root filesystem*

Copy the TI BT firmware to the target rootfs

\$ cp BT\_firmware/\*.bts \${TARGET\_ROOTFS}/lib/firmware/ti-connectivity/

## **2.4.** *WiLink8 Driver Release Notes/R8.6\_SP1*

[http://processors.wiki.ti.com/index.php/WiLink8\\_Release\\_Notes/R8.6\\_SP1](http://processors.wiki.ti.com/index.php/WiLink8_Release_Notes/R8.6_SP1)

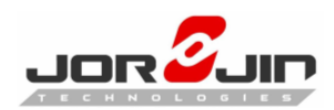

# **3.** *Function Test*

#### **3.1.** *WiFi Station mode*

1. Enable Wi-Fi

\$ ifconfig wlan0 up

\$ wpa\_supplicant -Dnl80211 -iwlan0 -c/etc/wpa\_supplicant.conf -B

#### 2. Scan for Wi-Fi access points

\$ wpa\_cli -i wlan0 scan

\$ wpa\_cli -i wlan0 scan\_results

#### 3. Connect an Wi-Fi AP

\$ wpa\_cli -iwlan0 disconnect \$ for i in `wpa\_cli -iwlan0 list\_networks | grep ^[0-9] | cut -f1`; do wpa\_cli -iwlan0 remove\_network \$i; done \$ wpa\_cli -iwlan0 add\_network \$ wpa\_cli -iwlan0 set\_network 0 auth\_alg OPEN \$ wpa\_cli -iwlan0 set\_network 0 key\_mgmt WPA-PSK \$ wpa\_cli -iwlan0 set\_network 0 psk '"**guest123**"' \$ wpa\_cli -iwlan0 set\_network 0 proto RSN \$ wpa\_cli -iwlan0 set\_network 0 mode 0 \$ wpa\_cli -iwlan0 set\_network 0 ssid '"**AP-Guest**"' \$ wpa\_cli -iwlan0 select\_network 0 \$ wpa\_cli -iwlan0 enable\_network 0 \$ wpa\_cli -iwlan0 reassociate \$ wpa\_cli -iwlan0 status \$ iw wlan0 link

#### 4. Get DHCP IP

\$ udhcpc -i wlan0

#### 5. Disable Wi-Fi

 $\overline{a}$ 

\$ killall wpa\_supplicant

More details about wpa supplicant as link below.

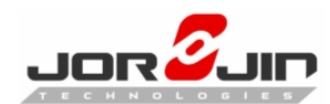

[http://processors.wiki.ti.com/index.php/Connect\\_to\\_Secure\\_AP\\_using\\_WPA\\_Supplic](http://processors.wiki.ti.com/index.php/Connect_to_Secure_AP_using_WPA_Supplicant) [ant](http://processors.wiki.ti.com/index.php/Connect_to_Secure_AP_using_WPA_Supplicant)

#### **3.2.** *WiFi AP mode*

- 1. Enable Wi-Fi
- \$ ifconfig wlan0 up
- \$ hostapd /etc/hostapd.conf -B
- \$ ifconfig wlan0 192.168.0.1
- 2. Disable Wi-Fi

\$ killall hosaptd

More details about hostapd as below link.

[http://processors.wiki.ti.com/index.php/OMAP\\_Wireless\\_Connectivity\\_NLCP\\_WLAN](http://processors.wiki.ti.com/index.php/OMAP_Wireless_Connectivity_NLCP_WLAN_AP_Configuration_Scripts) AP Configuration Scripts

# **3.3. BT Pairing**

#### 1. Enable Bluetooth

 $\overline{a}$ 

root@iWave-G20M:~# cd /usr/share/wl8-demos/ root@iWave-G20M:/usr/share/wl8-demos# ./BT\_Init.sh

#### 2. Start Bluetooth daemon

root@iWave-G20M:~# cd /usr/lib/bluez5/bluetooth/ root@iWave-G20M:/usr/lib/bluez5/bluetooth# ./bluetoothd &

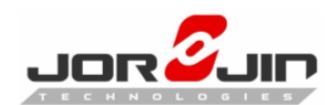

Start bluetoothctl:

**user \$**bluetoothctl

List the available controllers:

**[bluetooth]#**list

Display information about a controller:

**[bluetooth]#**show *controller\_mac\_address*

Set the default controller:

**[bluetooth]#**select *controller\_mac\_address*

Power on the controller:

**[bluetooth]#**power on

Enable the agent and set it as default:

**[bluetooth]#**agent on

**[bluetooth]#**default-agent

Set the controller as discoverable (temporarily for 3 minutes) and pairable:

**[bluetooth]#**discoverable on

**[bluetooth]#**pairable on

Scan for devices:

**[bluetooth]#**scan on

Put the device into pairing mode. This generally involves pressing a button or a combinations of buttons, usually for several seconds.

Discover the device MAC address:

**[bluetooth]#**devices

Pair with the device:

**[bluetooth]#**pair *device\_mac\_address*

Enter the PIN if prompted:

**[agent]**PIN code: ####

Allow the service authorization if requested:

**[agent]**Authorize service *service\_uuid* (yes/no): yes

Trust the device:

 $\overline{a}$ 

**[bluetooth]#**trust *device\_mac\_address*

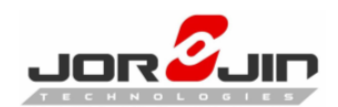

Connect to the device:

**[bluetooth]#**connect *device\_mac\_address*

Display information about the device:

**[bluetooth]#**info *device\_mac\_address*

The device is now paired:

**[bluetooth]#**quit

 $\overline{a}$